## 第2章 論理プリンター

## 論理プリンター概要

論理プリンターとは、ネットワークと物理的なプリンターとの間に設定された仮想的なプリンターです。 この機能を使うことで、たとえ物理的にはプリンターが1台しかなくても、6つまでの論理プリンターに 各々別々の属性を与えて、場合に応じて使い分けることができます。

## 印刷ジョブ前後の文字列送信機能の使用方法

ここでは、各印刷ジョブ前後にプリンター制御コマンド等の文字列を送信する方法について解説します。 この指定は、各論理プリンターで独立に行うことができます。全ての文字列は、16進数値で記述します。 1台のプリンターで複数種類の用紙に印刷する場合、 各論理プリンターに対応するコマンドを設定して おけば、出力時に論理プリンターを切り換えるだけでそれらの印刷が可能になります。論理プリンター はlp1 ~ lp6があり、下図のようにのBOJ文字列、EOF文字列のパラメーターがあります。

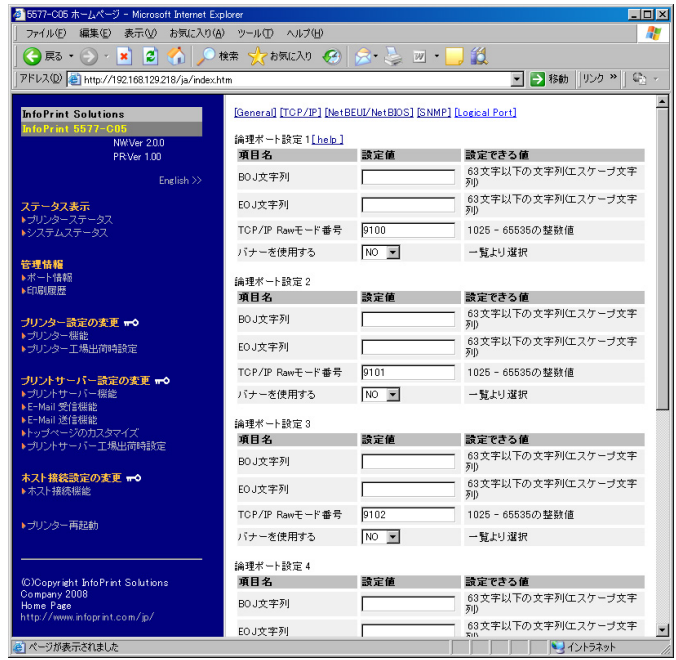

重要

• TN5250E機能を使用する際は、論理ポート設定の「バナーを使用する」を必ず「NO」に設定してくださ い。

## 以降で、用紙選択の設定例を説明します。

- (1)トラクター選択 B0J文字列: ¥x1B¥x7E¥x10¥x00¥x01¥x01
- (2)単票用紙選択 B0J文字列: ¥x1B¥x7E¥x10¥x00¥x01¥x02

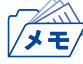

• 16進コードに文字コードが割り当てられている場合、文字列設定後にウィンドウを再表示させると、該 当する文字に置き換えられて表示されます。

例: \x25 ⇒ " % "  $\text{4x31} \Rightarrow$  " 1 " \x7E ⇒ " ~ "